Интернет-журнал «Транспортные сооружения» [https://t-s.today](https://t-s.today/) Russian journal of transport engineering

2018, №4, Том 5 / 2018, No 4, Vol 5 <https://t-s.today/issue-4-2018.html>

URL статьи: <https://t-s.today/PDF/04SATS418.pdf>

DOI: 10.15862/04SATS418 [\(http://dx.doi.org/10.15862/04SATS418\)](http://dx.doi.org/10.15862/04SATS418)

Статья поступила в редакцию 03.08.2018; опубликована 21.09.2018

#### **Ссылка для цитирования этой статьи:**

Перцева А.Е., Хижняк Н.С., Радаев А.Е. Алгоритм проектирования конструкций сложной конфигурации с использованием средств автоматизации (на примере Autodesk Revit, Autodesk AutoCAD и Dynamo) // Интернет-журнал «Транспортные сооружения», 2018 №4, https://t-s.today/PDF/04SATS418.pdf (доступ свободный). Загл. с экрана. Яз. рус., англ. DOI: 10.15862/04SATS418

#### **For citation:**

Pertceva A.E., Khizhnyak N.S., Radaev A.E. (2018). Algorithm of designing complex shape construction using automation tools (by example of Autodesk Revit, Autodesk AutoCAD and Dynamo). *Russian journal of transport engineering*, [online] 4(5). Available at: https://t-s.today/PDF/04SATS418.pdf (in Russian). DOI: 10.15862/04SATS418

### **УДК 69**

#### **ГРНТИ 67.09.41**

# **Перцева Анастасия Евгеньевна**

ФГАОУ ВО «Санкт-Петербургский политехнический университет Петра Великого», Санкт-Петербург, Россия Студент E-mail: Pertceva7@gmail.com РИНЦ: [https://elibrary.ru/author\\_profile.asp?id=915212](https://elibrary.ru/author_profile.asp?id=915212)

# **Хижняк Никита Сергеевич**

ФГАОУ ВО «Санкт-Петербургский политехнический университет Петра Великого», Санкт-Петербург, Россия Студент E-mail: nikhizh@gmail.com

## РИНЦ: [https://elibrary.ru/author\\_profile.asp?id=914767](https://elibrary.ru/author_profile.asp?id=914767)

## **Радаев Антон Евгеньевич**

ФГАОУ ВО «Санкт-Петербургский политехнический университет Петра Великого», Санкт-Петербург, Россия Кандидат технических наук, кандидат экономических наук, доцент E-mail: tw-inc@yandex.ru РИНЦ: [https://elibrary.ru/author\\_profile.asp?id=650856](https://elibrary.ru/author_profile.asp?id=650856)

# **Алгоритм проектирования конструкций сложной конфигурации с использованием средств автоматизации (на примере Autodesk Revit, Autodesk AutoCAD и Dynamo)**

**Аннотация.** Процесс «плоского» проектирования отошел на задний план, уступая дорогу новым эффективным технологиям и возможностям. Сегодня нельзя представить себе проектирование на высоком уровне без использования такой технологии как BIM (Building Information Modeling). Принципы информационного моделирования позволяют увеличить скорость выполняемой проектной работы при этом, не сказываясь пагубно на ее качестве. Это позволяет избежать широкого ряда ошибок при проектировании, что в дальнейшем не приведет к соответствующим проблемам на этапе строительства объекта. А также таким образом можно сэкономить ряд финансовых и трудовых ресурсов.

Современное программное обеспечение позволяет не только строить трехмерную модель, но и заполнять ее всевозможной информацией обо всех элементах проекта.

Очень важный вопрос, который будет рассмотрен в публикации, это зачем нужны BIMтехнологии современным российским проектным компаниям. Проведен обзор и анализ программных средств в области строительного проектирования, обеспечивающих возможность автоматизации создания отдельных элементов строительных конструкций. Авторы описывают обобщенный алгоритм создания элементов строительных конструкций сложной формы с использованием средств автоматизации в составе программных сред строительного проектирования. Алгоритм изложен на примере проектирования пешеходного моста с арочной конструкцией перехода. Для работы использован ПК Autodesk Revit и специальная надстройка Dynamo.

Такой алгоритм работы позволяет оперативно внести изменения в форму проектируемого сооружения при возникшей необходимости, автоматически переконструировав все его конечные элементы. Такой подход безусловно экономит время работы проектировщика, что положительно скажется на экономической стороне проекта.

**Ключевые слова:** Autodesk Revit; Autodesk AutoCAD; Dynamo; информационное моделирование; проектирование; архитектура; оптимизация

#### **Введение**

На сегодняшний день использование такой технологии, как BIM (Building Information Modeling), стало достаточно распространённой практикой в проектных организациях. Причина этого очевидна: внедрение BIM-технологий обеспечивает повышение скорости и качества выполнения проектного материала, уменьшение количества ошибок, коллизий и пересечений. Все больше строительных организаций нуждаются в привлечении к проектной деятельности молодых специалистов, которые свободно владеют программными комплексами, соответствующими BIM-стандартам.

В Соединенных Штатах Америки процесс замещения «плоского» проектирования на информационное моделирование начался еще в 2003 году, в Европе и Азии данному вопросу стали уделять внимание несколько позже, приблизительно в 2007 году [1]. В России процесс внедрения BIM-технологий начался несколько позже коллег из Европы и из США, однако данное обстоятельство не помешало отечественным специалистам развиваться столь же эффективно и целенаправленно в рассматриваемой области. Тем не менее, указанные технологии явились своеобразным прорывом в теории и практике строительного проектирования, обусловили появление большого количества соответствующих подходов и методик, процесс совершенствоваться которых происходит непрерывно.

На данный момент проектирование вышло на такой уровень, при котором обеспечивается возможность не только построения трехмерной модели с исключением из нее всех пересечений и ошибок, и заданий элементам всех необходимых свойств, но также и автоматизированного создания отдельных элементов сооружения. Речь идет о том, что современные программы строительного проектирования предусматривают возможность создания дополнений или макросов с использованием стандартных языков программирования [2-3], владение которыми, тем не менее, требует наличия у проектировщика дополнительных компетенций. Данное обстоятельство определило целесообразность проведения исследования, целью которого является разработка алгоритма создания различных элементов строительных конструкций сложной формы с использованием средств автоматизации в составе программных сред строительного проектирования. Для достижения указанной цели в рамках исследования были поставлены и решены следующие задачи:

- 1. Обзор и анализ программных средств в области строительного проектирования, обеспечивающих возможность автоматизации создания отдельных элементов строительных конструкций.
- 2. Создание обобщенного алгоритма проектирования трехмерного элемента строительной конструкции замкнутого типа, описываемой цилиндрическими поверхностями сложной конфигурации, с использованием средств автоматизации в составе программных сред строительного проектирования.
- 3. Реализация разработанного алгоритма на практическом примере.

Прежде всего, следует отметить, что решение современных задач в области автоматизированного строительного проектирования предполагает последовательную реализацию двух видов процессов:

- 1. Алгоритмизация заключается в разработке алгоритма как набора инструкций, последовательное выполнение которых на основе данных, задаваемых пользователем, (имплементация) в соответствующей программной среде обеспечит построение модели строительного объекта или его отдельных элементов в информационном аспекте – в виде массивов данных и различных взаимосвязей между ними; в наиболее общем случае обеспечивается визуальными редакторами программирования, зачастую являющимися надстройками для программных сред трехмерного моделирования.
- 2. Визуализация предполагает графическую интерпретацию (как, правило, в трехмерном пространстве) информационной модели строительного объекта или его отдельных элементов как результата выполнения алгоритма, указанного в п. 1; в наиболее общем случае обеспечивается современными программными средами трехмерного моделирования.

На начальных этапах исследования был проведен обзор и анализ работ, посвященных решению задач строительного проектирования с использованием современного программного обеспечения, обеспечивающего применение средств автоматизации для создания элементов строительных конструкций. При этом основными категориями указанных задач явились следующие:

- 1. Проектирование фасадов сложной формы и расчет их энергоэффективности [10-14] и освещенности [15];
- 2. Создание концептуальной модели [16] и генеративный дизайн [17-20];
- 3. Проектирование мостов [21-22] и тоннелей [23-25];
- 4. Конструктивное проектирование [26];
- 5. Создание параметрических BIM-моделей [27-30];
- 6. Применения Dynamo на ранней стадии проектирования [31];
- 7. Проектирование высотных дымовых труб [32];
- 8. Автоматизированное проектирование геодезического купола [33].

По результатам указанного анализа были определены следующие наиболее распространенные программные среды трехмерного моделирования в комбинации с визуальными редакторами программирования [4-9]:

- 1. Rhinoceros 3D с надстройкой Grasshopper.
- 2. Autodesk Revit с надстройкой Dynamo.

Особенности указанных программных сред явились базой для реализации дальнейших этапов исследования.

### **Метод**

В рамках следующего этапа исследования был предложен обобщенный алгоритм создания различных элементов строительных конструкций сложной формы с использованием средств автоматизации в составе программных сред строительного проектирования. При этом важно отметить, что проектируемый строительный объект (или его структурный элемент) должны соответствовать следующим основным требованиям:

- объект имеет замкнутую пространственную (трехмерную) конфигурацию, в общем случае представляющую собой определенное количество сочлененных цилиндрических поверхностей со сложной конфигурацией направляющих и образующих;
- каждая цилиндрическая поверхность базируется на определенном количестве замкнутых образующих (контуров поперечных сечений), «пронизываемых» единой направляющей;
- каждая направляющая в общем случае имеют неправильную трехмерную форму, описываемую табличной (дискретной) или непрерывной функцией;
- каждая образующая в общем случае имеют неправильную двухмерную форму, описываемую табличной (дискретной) или непрерывной функцией; формы образующих, соответствующих единой направляющей, могут отличаться по виду и характеристикам.

Структура алгоритма представлена на рисунке 1.

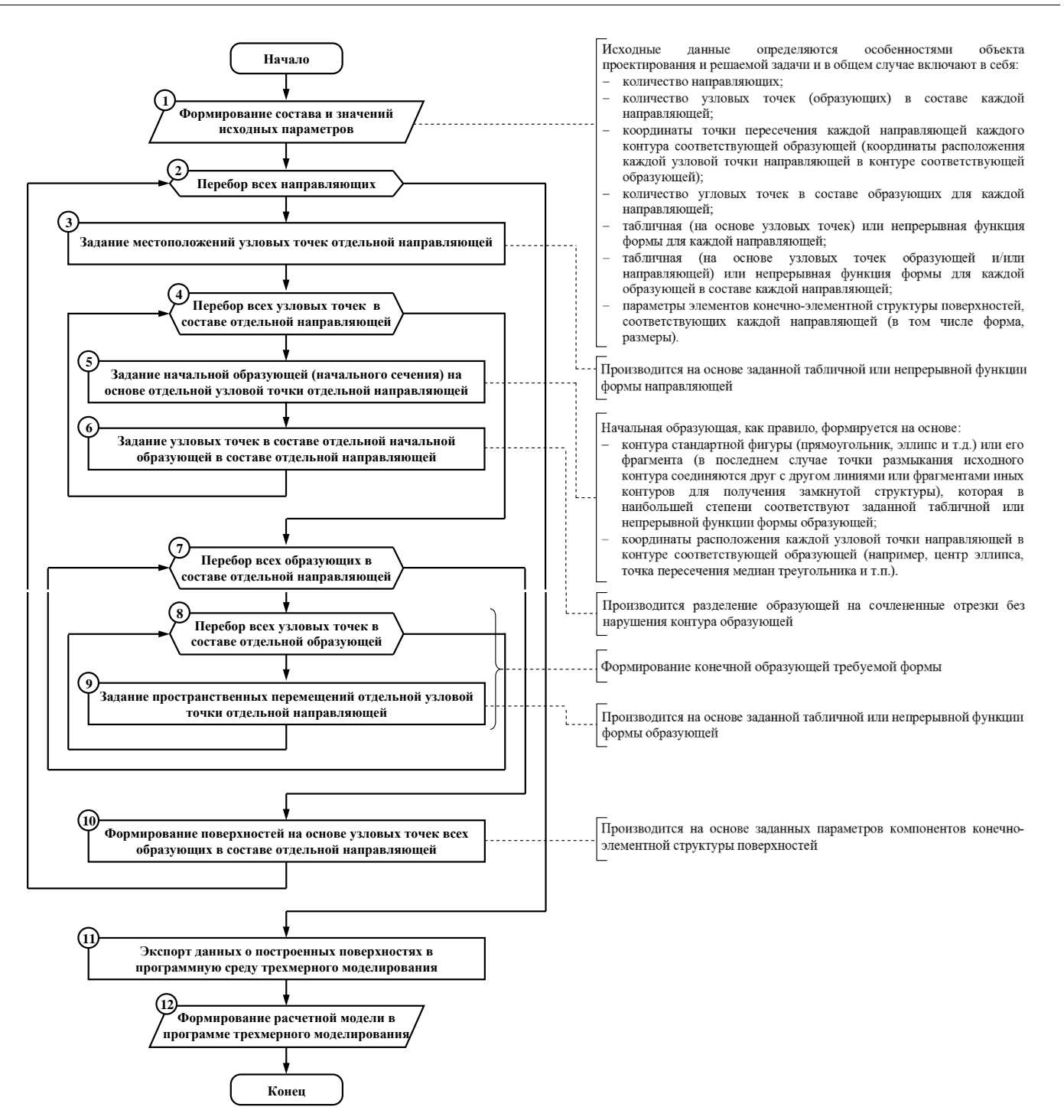

*Рисунок 1. Структура обобщенного алгоритма проектирования трехмерного элемента строительной конструкции замкнутого типа, описываемой цилиндрическими поверхностями сложной конфигурации (разработано авторами)*

#### **Реализация**

На заключительных этапах исследования была произведена реализация разработанного алгоритма на практическом примере – проектировании пешеходного моста с арочной конструкцией перехода – с использованием надстройки Dynamo программы Revit. Обращая внимание на терминологию, использованную в процессе разработки вышеуказанного алгоритма, важно отметить, что проектируемый объект включает в себя одну цилиндрическую поверхность, поперечные сечения которой представляют собой фрагмент эллиптической формы, симметричный относительно вертикальной оси (арку) и сочлененный с горизонтальной хордой (полом) в начальной и конечной точках. При этом в качестве направляющей рассматривается линия, проходящая в каждом сечении через точку пересечения вертикальной оси симметрии с горизонтальной хордой. Для выполнения указанной процедуры был разработана функциональная модель в среде визуального программирования, предусмотренной в структуре надстройки Dynamo. Структура функциональной модели, описываемая рисунком 2, представляет собой совокупность определенных элементов – узлов, связанных между собой ненаправленными дугами (соединителями).

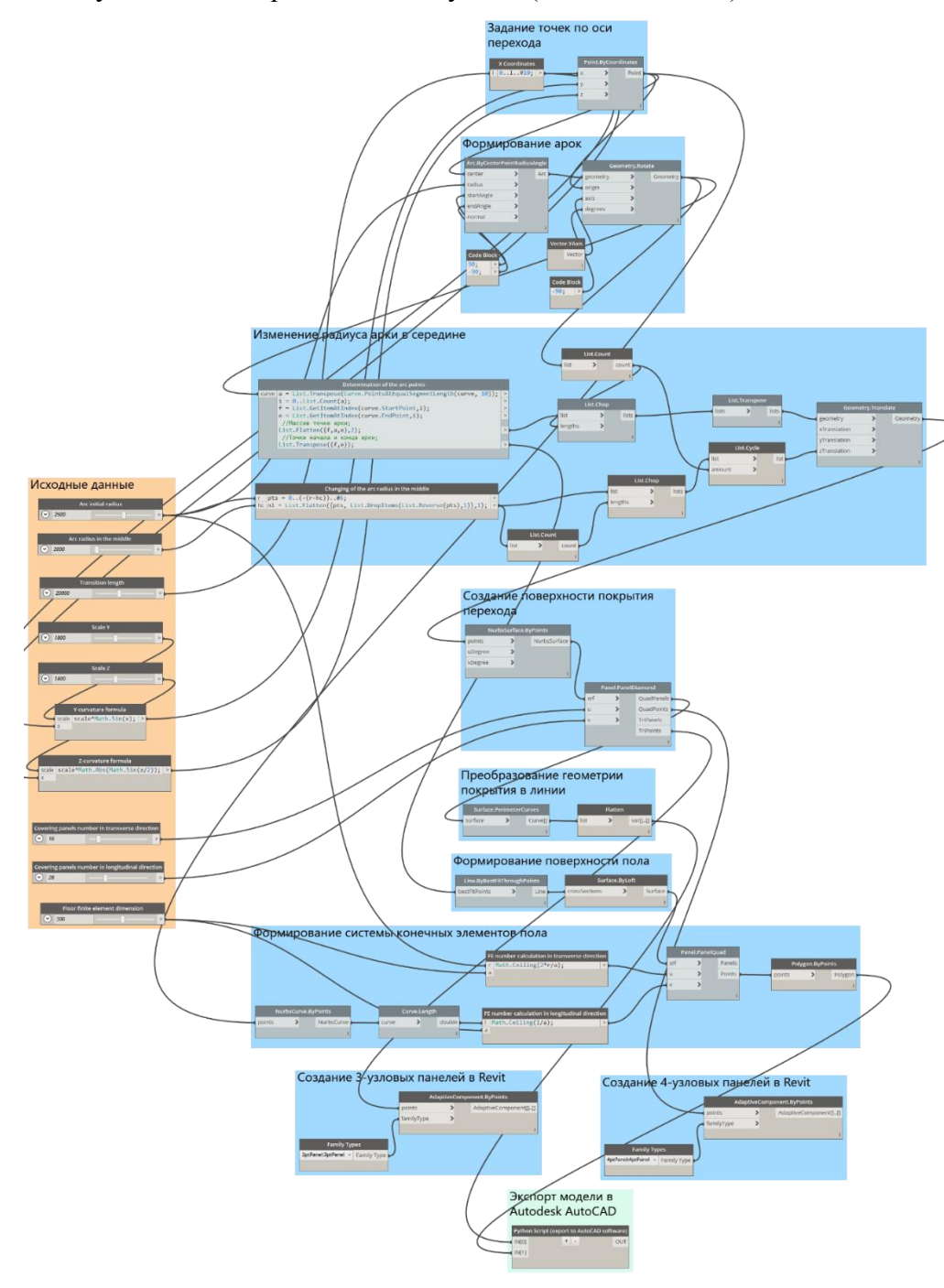

*Рисунок 2. Функциональная модель, разработанная в среде визуального программирования, предусмотренной в структуре надстройки Dynamo программы Autodesk Revit (разработано авторами)*

Каждый узел отображается в виде прямоугольного блока и содержит инструкции по созданию параметров проектируемого объекта, присвоению или вычислению соответствующих значений в скалярной, векторной или матричной формах. Исходные данные для выполнения инструкций в рамках каждого отдельного блока указываются рядом с его левой гранью, результаты обработки данных в соответствии с заданными инструкциями – вдоль правой грани. Каждый соединитель отображается в виде гладкой кривой, соединяющей блоки, и обеспечивает передачу сформированных значений определенных параметров начального (предшествующего) узла в конечный (последующий) для дальнейшего использования в соответствующих расчетах. Узлы и соединяющие их дуги объединяются в укрупненные элементы – модули – по принципу по принципу принадлежности соответствующих инструкций к определенному этапу разработанного алгоритма. Перечень модулей функциональной модели с указанием их назначения и соответствия этапам разработанного алгоритма представлен в таблице 1. На рисунке 3 представлены модули функциональной модели по-отдельности.

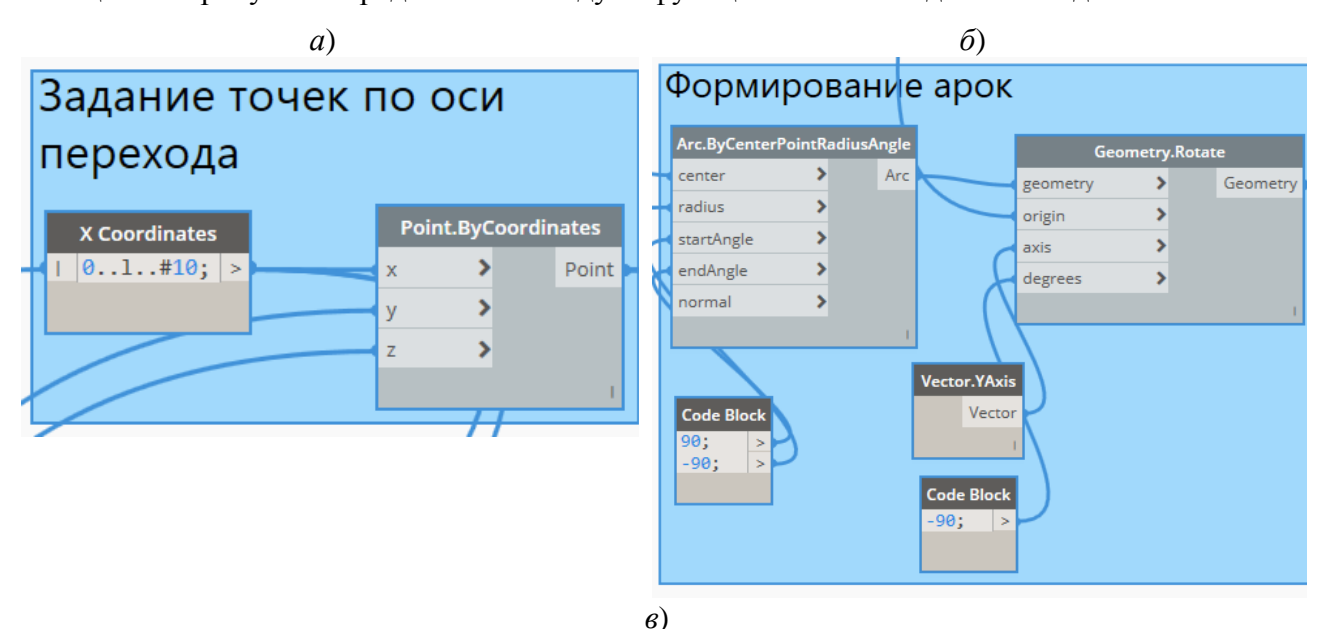

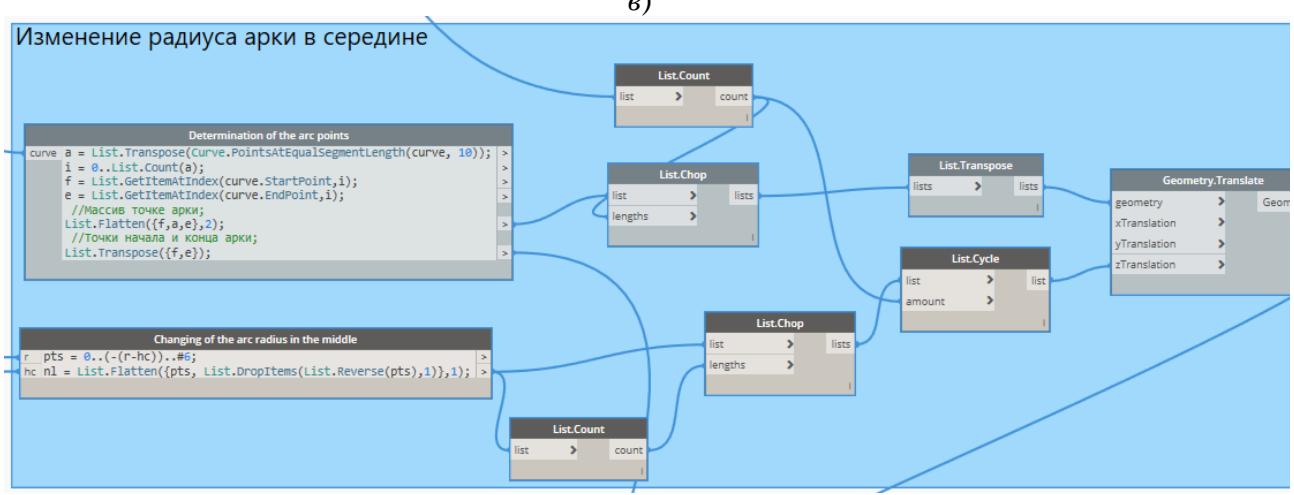

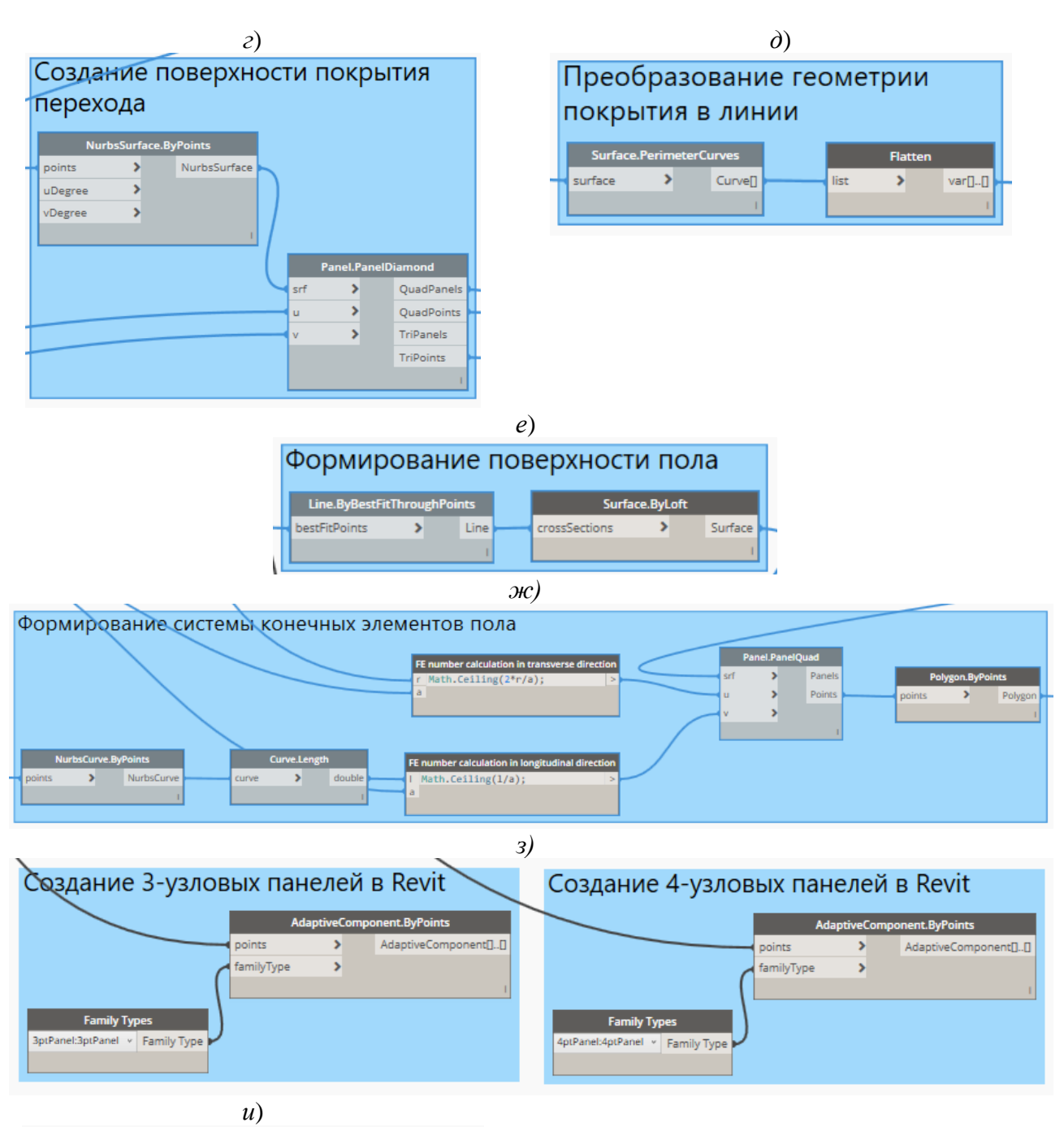

Экспорт модели в Autodesk AutoCAD Python Script (export to AutoCAD software)  $+$   $IN[0]$ OUT  $IN[1]$ 

### *Рисунок 3. Модули функциональной модели:*

*а) Модуль 2; б) Модуль 3; в) Модуль 4; г) Модуль 5; д) Модуль 6; е) Модуль 7; ж) Модуль 8; з) Модуль 9 и модуль 10; и) Модуль 11 (разработано авторами)*

Общий перечень узлов функциональной модели с указанием их назначения, соответствующих исходных данных (входных параметров) и результатов их обработки (выходных параметров) представлен в таблице 2.

### **Таблица 1**

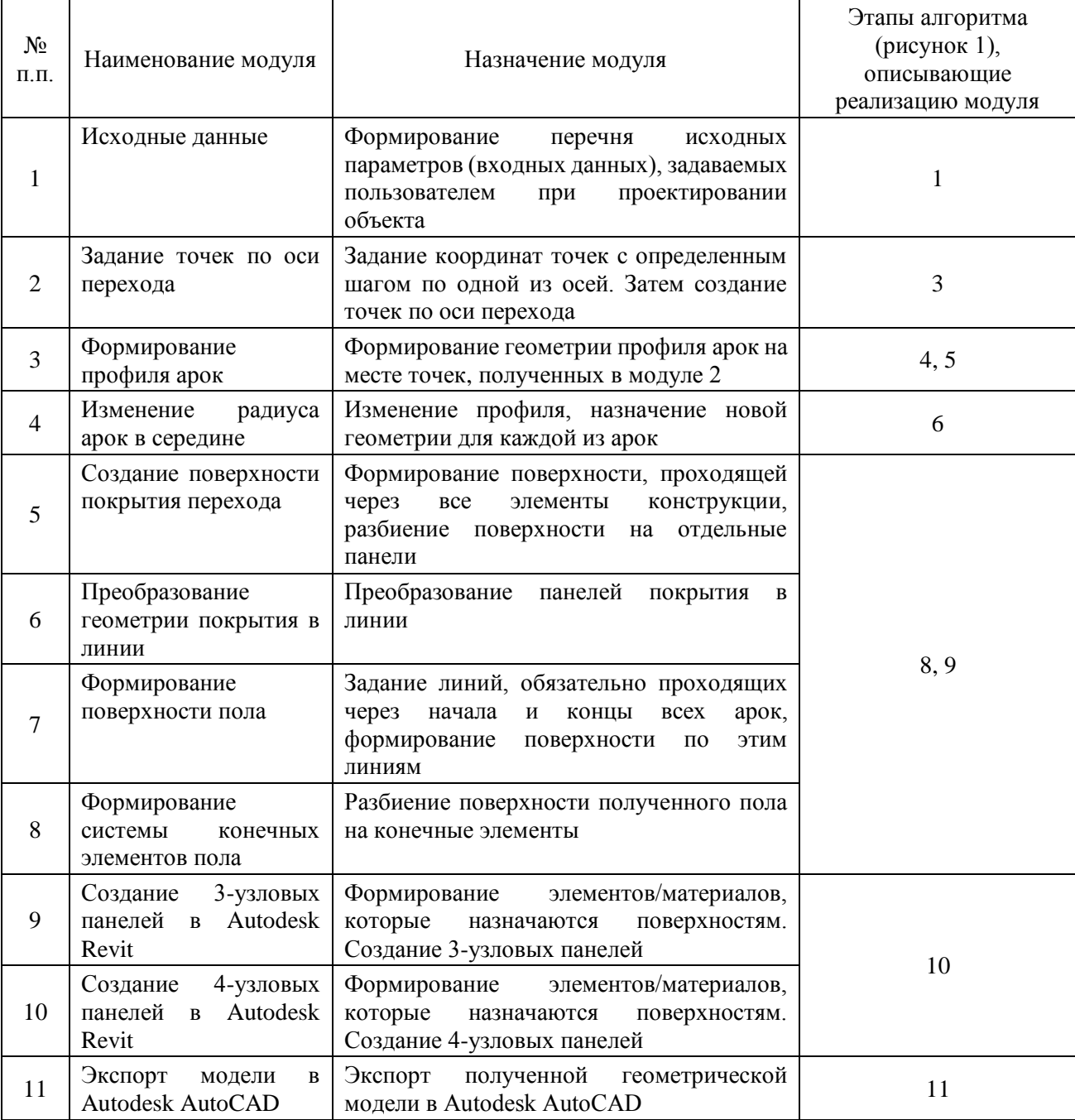

### **Модули функциональной модели, разработанной с использованием надстройки Dynamo программы Auytodesk Revit**

*Разработано авторами*

## **Таблица 2**

## **Узлы функциональной модели, разработанной с использованием надстройки Dynamo программы Revit**

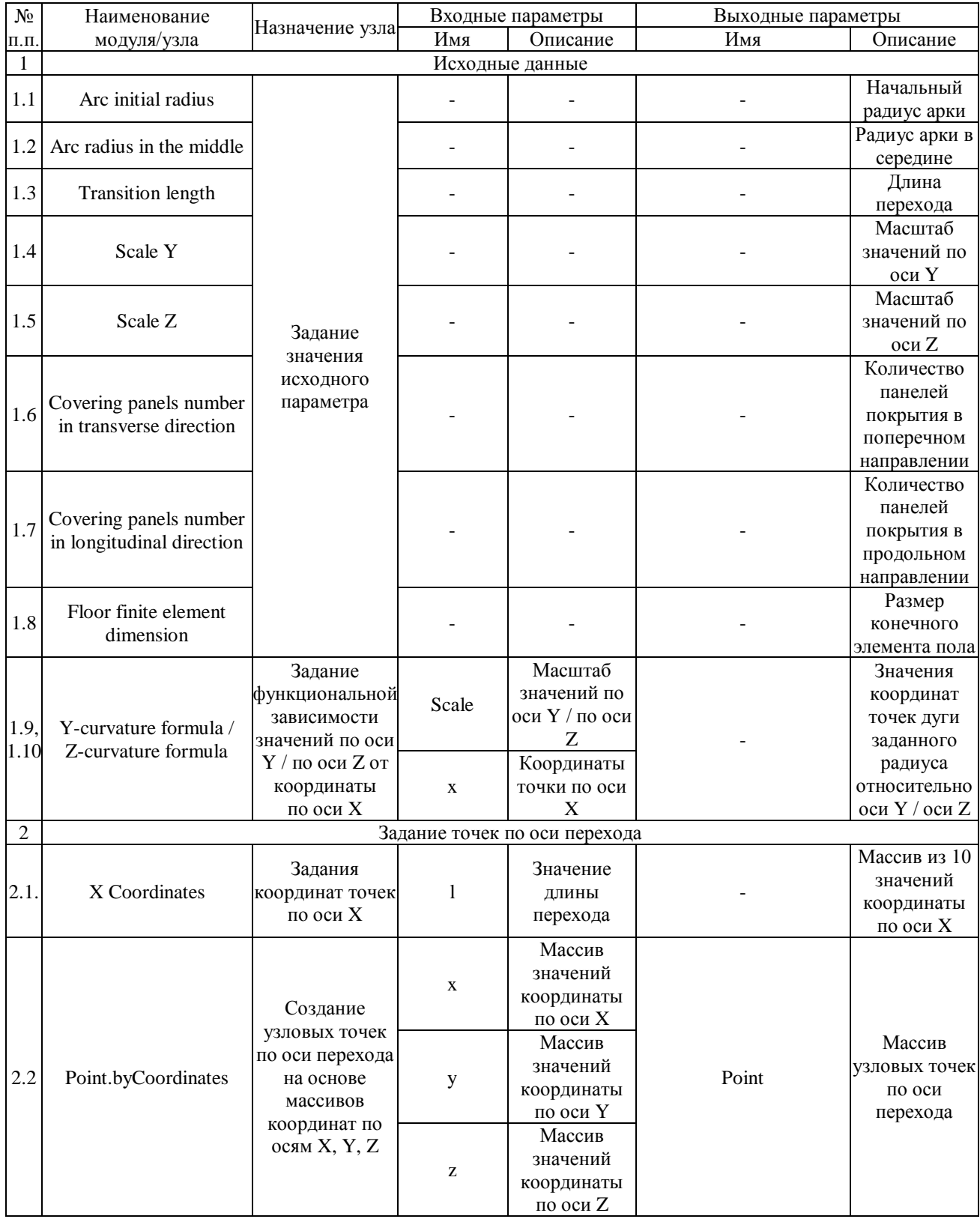

#### ISSN 2413-9807 [https://t-s.today](https://t-s.today/)

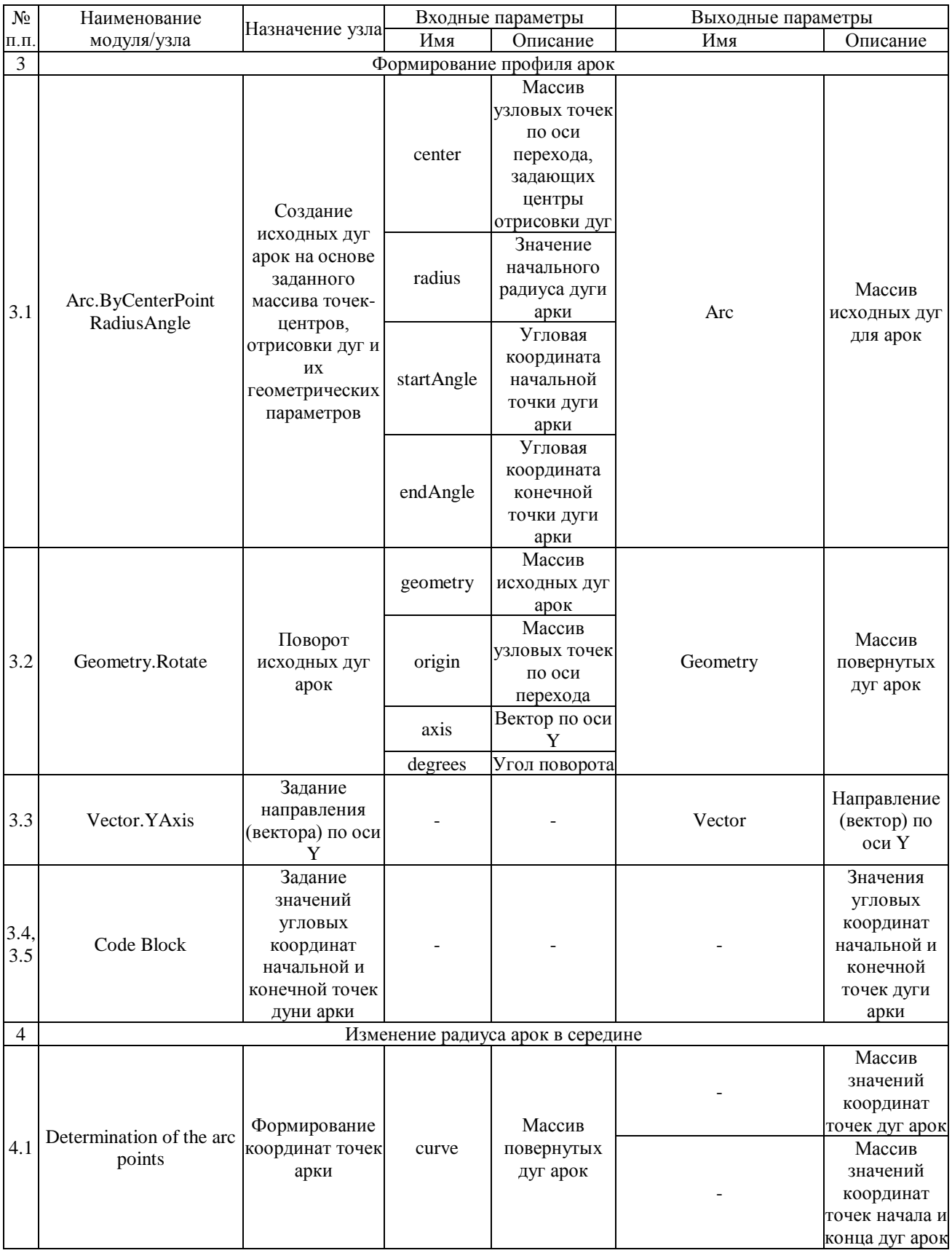

### ISSN 2413-9807 [https://t-s.today](https://t-s.today/)

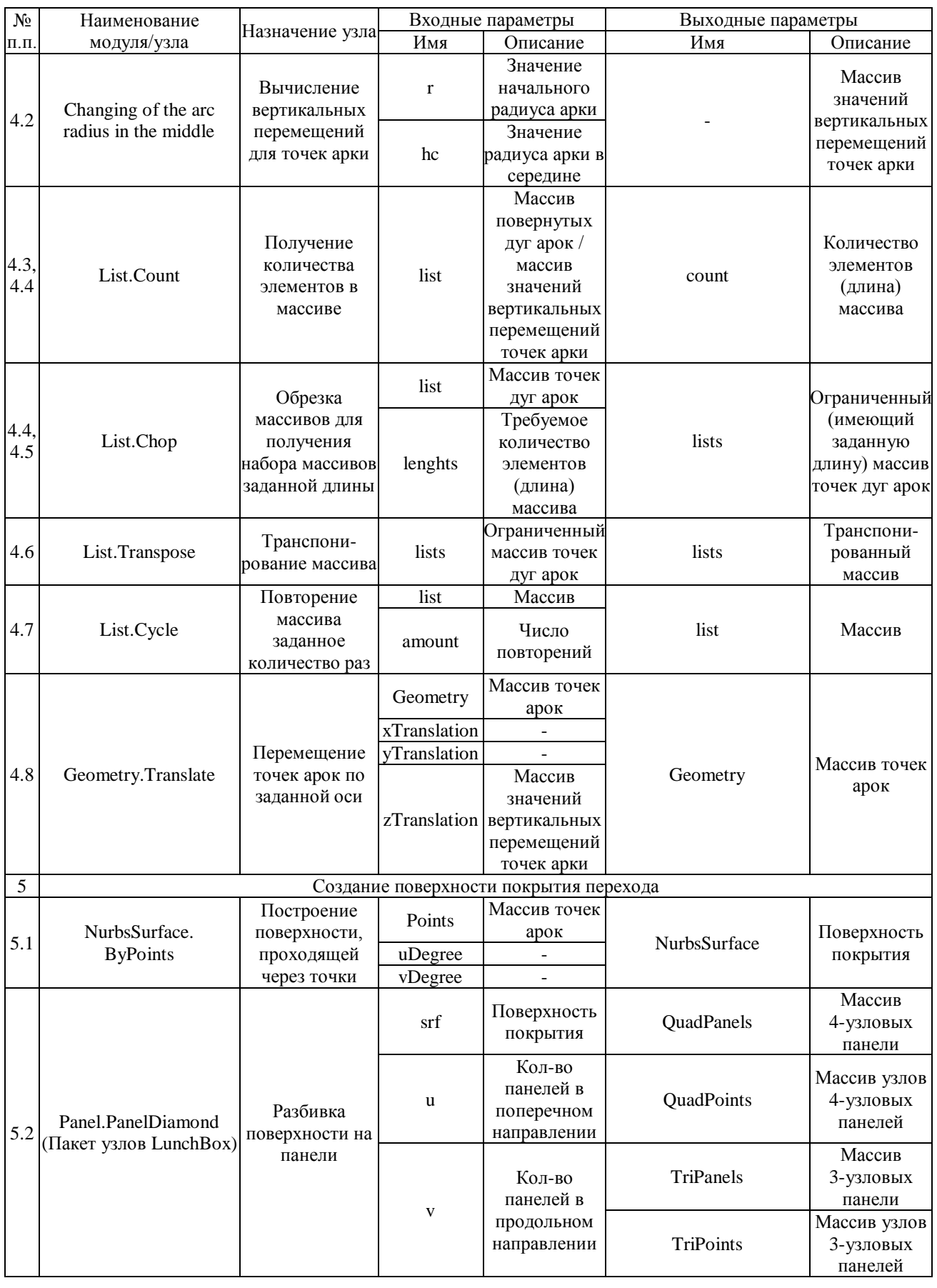

2018, №4, Том 5 2018, No 4, Vol 5

ISSN 2413-9807 [https://t-s.today](https://t-s.today/)

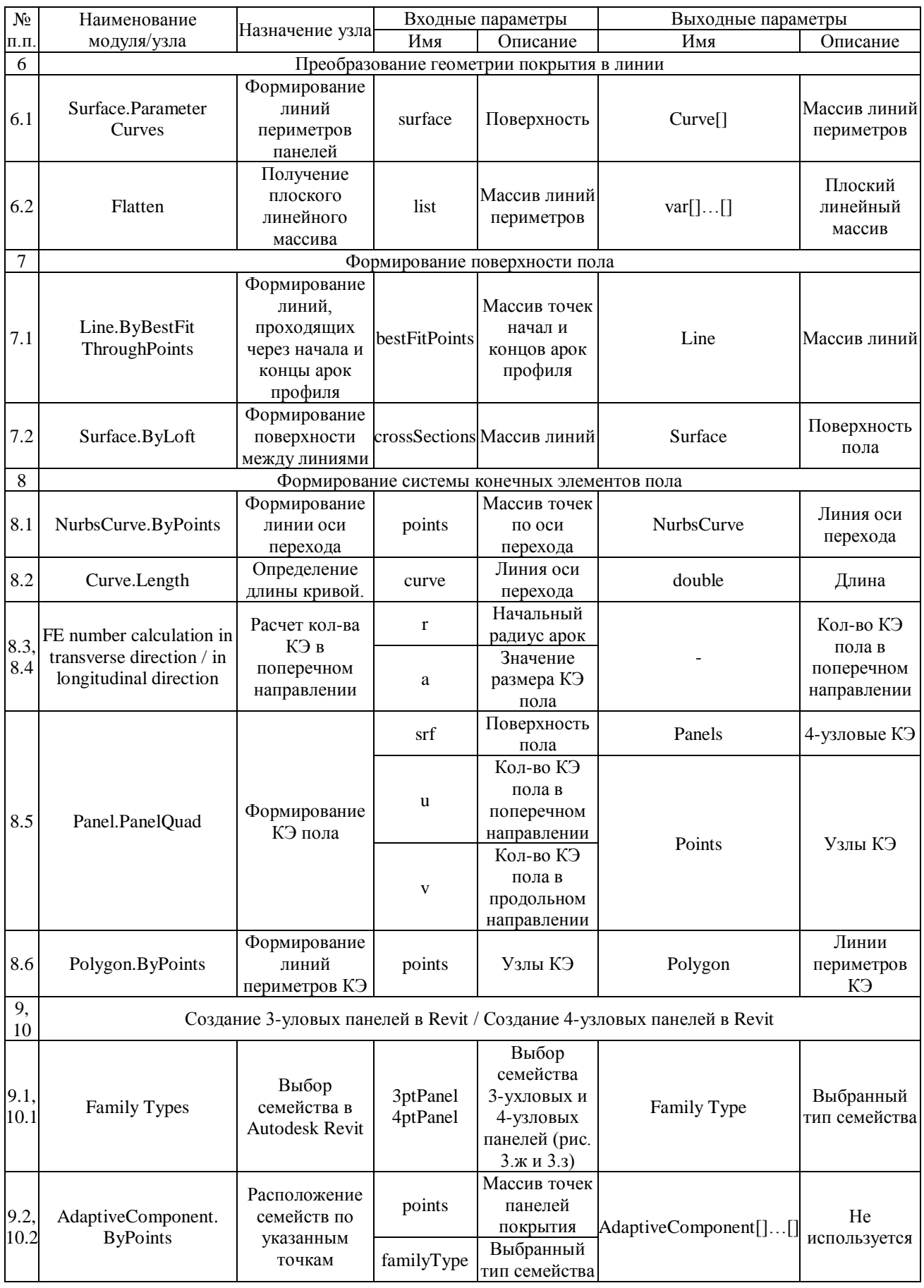

2018, №4, Том 5 2018, No 4, Vol 5

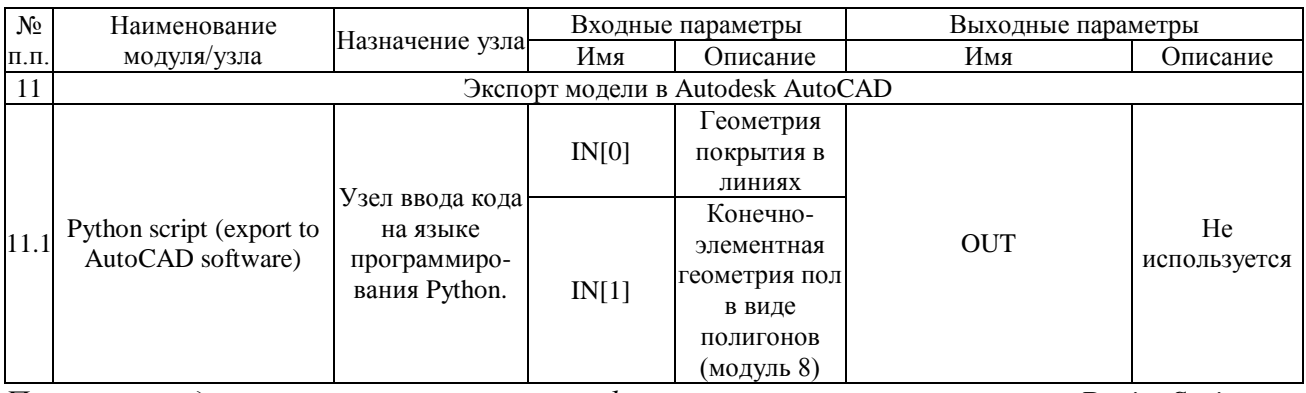

*Примечание: дополнительно используемые функции языка программирования DesignScript: Math.Abs(arg) – возвращает абсолютное значение (модуль) числового аргумента arg; Math.Sin(arg) – возвращает значение синуса числового аргумента arg, задаваемого в градусах;*

*Math.Ceiling(arg) – округляет исходное значение числового аргумента arg до ближайшего большего целого;*

*Curve.PointsAtEqualSegmentLength(arg1, arg2) – деление кривой arg1 на arg2 сегментов равной длины;*

*List.Transpose(arg) – возвращает результат транспонирования списка, описываемого аргументом arg;*

*List.Count(arg) – получение количества элементов, хранящихся в списке, описываемом аргументом arg;*

*List.GetItemAtIndex(arg1, arg2) – получение элемента из массива arg1, расположенного по указанному индексу arg2;*

*List.Flatten(arg1, arg2) – выравнивание массива (arg1) по указанному количеству элементов (arg2);*

*List.DropItems(arg1, arg2) – удаление определенного количества элементов arg2 в начале массива arg1 (разработано авторами)*

Результаты реализации различных модулей разработанного функциональной модели представлены на рисунке 4.

Важно отметить, что задание координат для исходно принятого количества (10) точек отдельной арки (модуль 3 разработанной функциональной модели) производилось путем задания координат для первых шести точек (от начальной до серединной верхней), образующих половину арки, с последующим копированием заданных координат для оставшихся точек другой половины арки и удалением координат продублированной серединной верхней точки.

При этом необходимость формирования конечно-элементных моделей на основе заданных поверхностей покрытия (арки) и пола (модули 6 и 8 функциональной модели) была обусловлена необходимостью постановки и решения различных инженерных задач для графической модели, экспортируемой в программу Autodesk AutoCAD на заключительных этапах реализации созданной функциональной модели.

Также следует подчеркнуть, что при формировании процедуры для экспорта сформированной информационной модели сооружения в программу Autodesk AutoCAD на языке программирования Python (модуль 11 функциональной модели) производилось посредством модернизации алгоритма-шаблона, имеющего открытый доступ в сети Интернет $^1$ . Содержимое указанной процедуры представлено на рисунке 5.

1

<sup>1</sup> [http://dynamobim.ru/forums/topic/dynamo-vs-autocad/.](http://dynamobim.ru/forums/topic/dynamo-vs-autocad/)

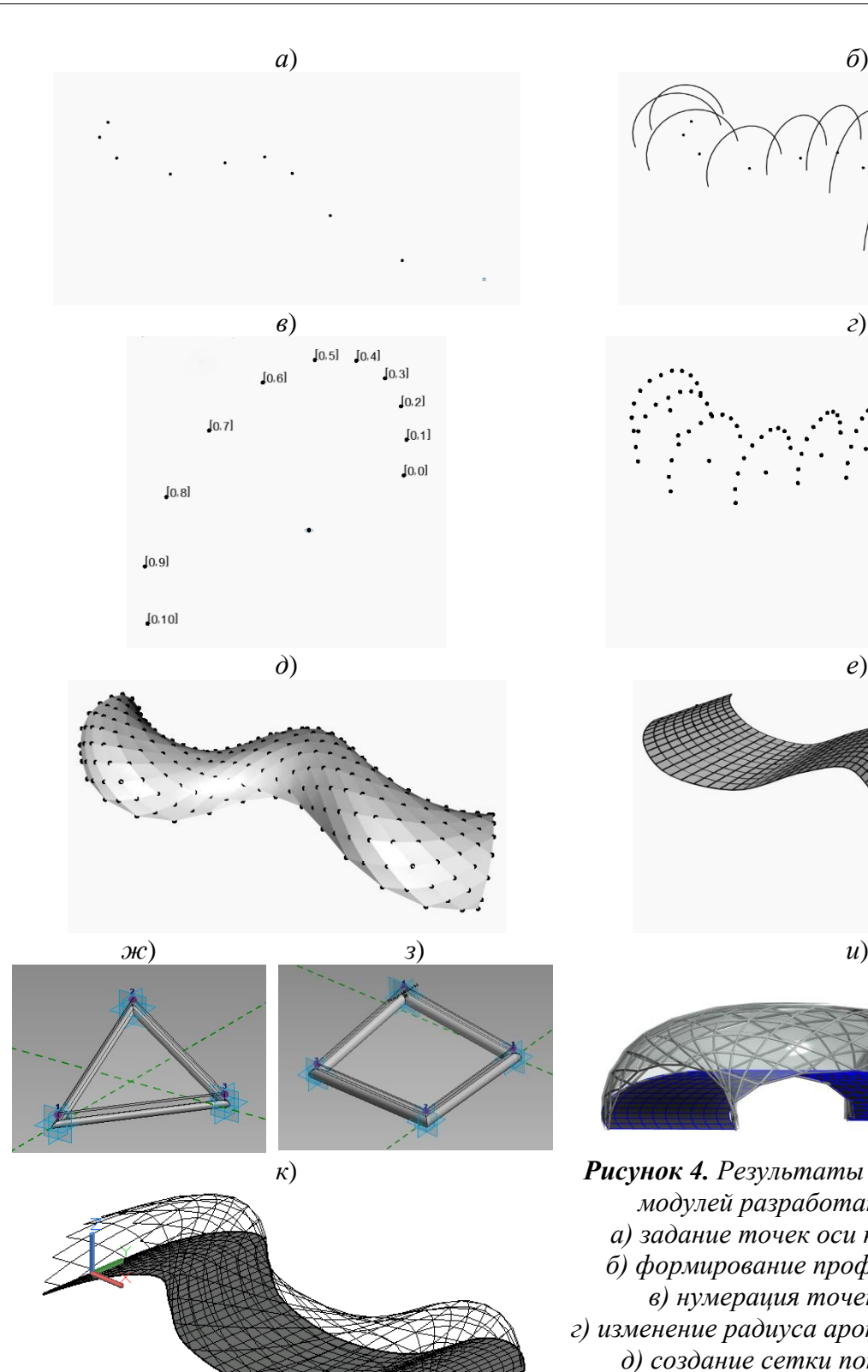

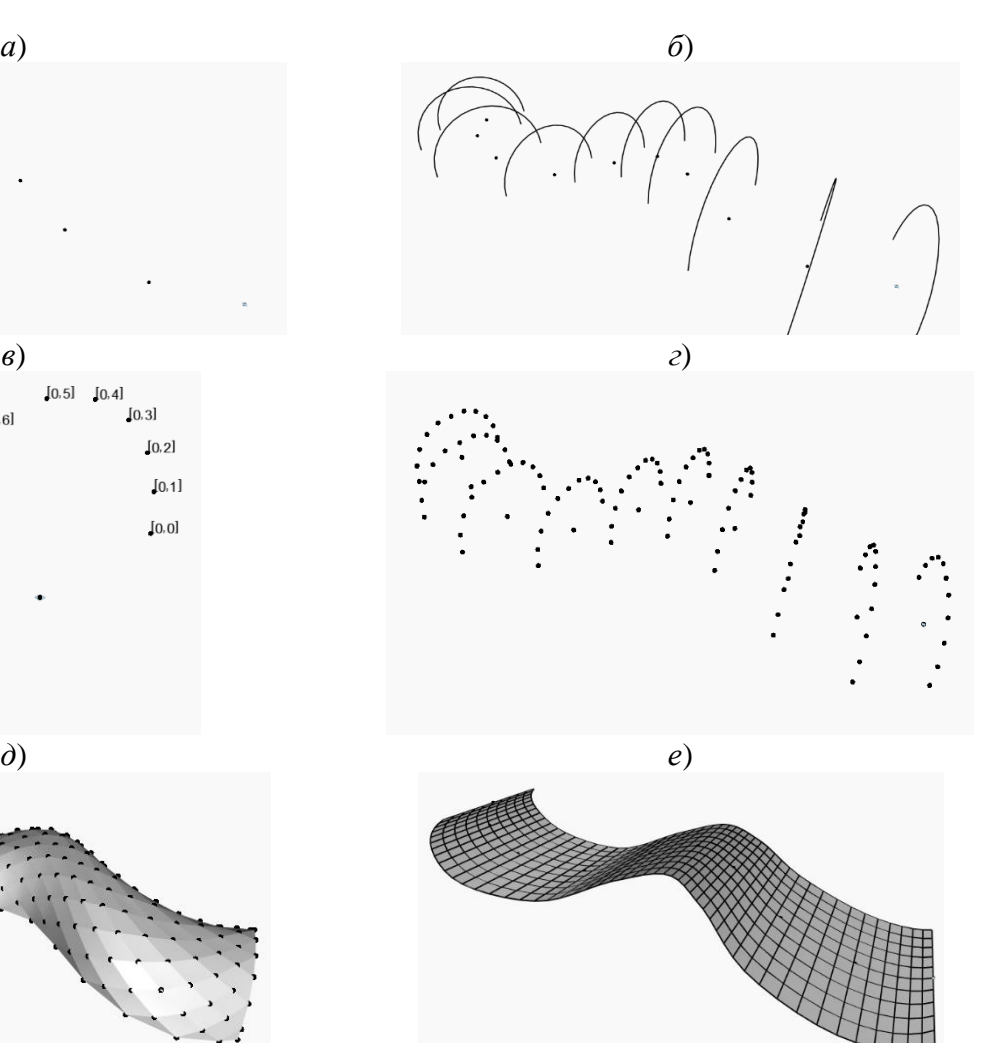

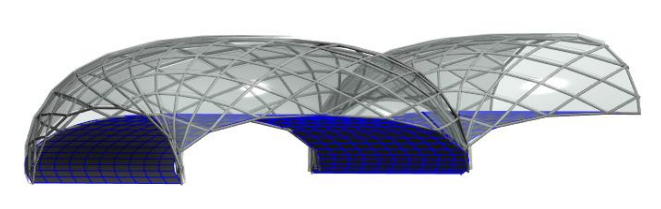

*к*) *Рисунок 4. Результаты реализации различных модулей разработанного алгоритма: а) задание точек оси перехода (модуль 2); б) формирование профиля арки (модуль 3); в) нумерация точек арок (модуль 4) г) изменение радиуса арок в середине (модуль 4); д) создание сетки покрытия (модуль 5); е) формирование поверхности пола (модуль 7); ж, з) семейства трех- и четырехузловых панелей в программе Autodesk Revit; и) архитетурная модель сооружения в программе Autodesk Revit (модули 9, 10); к) результат экспорта информационной модели в программу Autodesk AutoCAD (модуль 11) (разработано авторами)*

*import clr clr.AddReference('ProtoGeometry') from Autodesk.DesignScript.Geometry import \* #Введенные в этом узле данные сохраняется в виде списка в переменных IN. from math import cos, sin, pi import System from System import Array app = System.Runtime.InteropServices.Marshal.GetActiveObject("Autocad.Application") AcDoc = app.ActiveDocument acad = AcDoc.ModelSpace curves = IN[0] pgons = IN[1] for i in (curves): sp = i.StartPoint ep = i.EndPoint*  $spA = Array[float]([sp.X, sp.Y, sp.Z])$ *epA = Array[float]([ep.X, ep.Y, ep.Z]) l = acad.AddLine(spA, epA) def dterm(vv): #Проверка компланарности векторов return vv[0][0]\*(vv[1][1]\*vv[2][2] – vv[1][2]\*vv[2][1]) – vv[0][1]\*(vv[1][0]\*vv[2][2] – vv[1][2]\*vv[2][0]) +vv[0][2]\*(vv[1][0]\*vv[2][1] – vv[1][1]\*vv[2][0]) def vctor(pts): #Построение трех векторов по четырем точкам vv = [] for i in range(3): vv.append([pts[1+i].X-pts[0].X, pts[1+i].Y-pts[0].Y, pts[1+i].Z-pts[0].Z]) return vv for j in (pgons): p = j.Points if len(p) == 3: p1C = Array[float]([p[0].X, p[0].Y, p[0].Z]) p2C = Array[float]([p[1].X, p[1].Y, p[1].Z]) p3C = Array[float]([p[2].X, p[2].Y, p[2].Z]) fac = acad.Add3DFace(p1C, p2C, p3C, p1C) elif len(p) == 4 and round(dterm(vctor(p))) == 0: p1C = Array[float]([p[0].X, p[0].Y, p[0].Z]) p2C = Array[float]([p[1].X, p[1].Y, p[1].Z]) p3C = Array[float]([p[2].X, p[2].Y, p[2].Z]) p4C = Array[float]([p[3].X, p[3].Y, p[3].Z]) fac = acad.Add3DFace(p1C, p2C, p3C, p4C) elif len(p) == 4 and round(dterm(vctor(p))) != 0: p1C = Array[float]([p[0].X, p[0].Y, p[0].Z]) p2C = Array[float]([p[1].X, p[1].Y, p[1].Z]) p3C = Array[float]([p[2].X, p[2].Y, p[2].Z]) p4C = Array[float]([p[3].X, p[3].Y, p[3].Z]) fac = acad.Add3DFace(p1C, p2C, p3C, p1C) fac1 = acad.Add3DFace(p1C, p3C, p4C, p1C) #Назначьте вывод переменной OUT. OUT = 0*

*Рисунок 5. Содержимое процедуры для экспорта сформированной информационной модели сооружения в программу Autodesk AutoCAD (на языке программирования Python) (разработано авторами)*

#### **Результаты и обсуждения**

Таким образом, экспортированная в программу Autodesk AutoCAD модель проектируемого сооружения полностью соответствовала исходным данным в части качественных требований и количественных параметров конфигурации арочного моста, а конечно-элементное описание модели обеспечило возможность постановки и решения широкого круга инженерных задач. Данное обстоятельство позволило сделать вывод о корректности разработанной функциональной модели и, как следствие, высокой практической значимости разработанного алгоритма проектирования трехмерных конструкций.

Также важно отметить, что полученная в результате реализации алгоритма параметризованная функциональную модель обеспечивает эффективный (с позиций временных и стоимостных затрат) процесс создания моделей трехмерных конструкций для различных комбинаций пространственных характеристик сооружения и может быть использована не только для создания проектов пешеходных мостов, но и других видов сооружений схожей конфигурации (павильонов, крытых скверов, туннелей и т. д.).

Тем не менее, следует подчеркнуть, что разработанный алгоритм также имеет определенные недостатки, основным из которых является малая универсальность объекта проектирования, отраженная в требованиях к объекту проектирования, указанных в одном из начальных разделов работы, и определяемая наличием одного объекта строительства с определенным количеством сопряженных цилиндрических поверхностей. Именно поэтому на дальнейших этапах исследования планируется модернизация предложенного алгоритма для возможности его использования в задачах автоматизации процессов проектирования строительных объектов более сложной конфигурации, а также комплексов строительных объектов, расположенных на определенной территории.

# **ЛИТЕРАТУРА**

- 1. Перцева А.Е., Волкова А.А., Хижняк Н.С., Астафьева Н.С. Особенности внедрения BIM-технологии в отечественные организации // Интернет-журнал «НАУКОВЕДЕНИЕ» Том 9, №6 (2017) https://naukovedenie.ru/PDF/58EVN617.pdf (доступ свободный).
- 2. Caetano I., Leitão A. Using Processing with Architectural 3D Modelling // eCAADe 34. 2016. Pp. 405-412.
- 3. Basman A., Church L., Klokmose C., Clark C. Software and How it Lives On Embedding Live Programs in the World Around Them // Proceedings of the 27th Annual Psychology of Programming Interest Group Workshop. 2016. Pp. 156-167.
- 4. Bonduel M. BIM WORKFLOW FOR MECHANICAL VENTILATION DESIGN. Object-Based Modeling with Autodesk Revit. 2016.
- 5. Wahbeh W. Building skins, parametric design tools and BIM platforms // Conference Proceedings of the 12th Conference of Advanced Building Skins. 2017. Pp. 1104-1111.
- 6. Aguiar R., Cardoso C., Leitão A. Algorithmic Design and Analysis Fusing Disciplines // ACADIA 2017: DISCIPLINES & DISRUPTION [Proceedings of the 37th Annual Conference of the Association for Computer Aided Design in Architecture (ACADIA) ISBN 978-0-692-96506-1] Cambridge, MA 2-4 November, 2017), pp. 28-37.
- 7. Braasch E. THE FEASIBILITY OF 'BUILDING PERFORMANCE SKETCHING' WITHIN THE BUILDING DESIGN PROCESS. 2016.
- 8. Kopka W. Zintegrowane modelowanie i analizy w BIM z wykorzystaniem Dynamo // MECHANIK. NR 7. 2016. Pp. 734-735.
- 9. Hambleton D., Elissa Ross E., Cappadocia C. Beyond the model: toward a unified framework for geometry creation, visualization, interaction and iteration [Электронный ресурс]. URL: https://www.researchgate.net/publication/319679757\_ Beyond\_the\_model\_toward\_a\_unified\_framework\_for\_geometry\_creation\_visualizati on interaction and iteration (дата обращения: 30.04.2018).
- 10. Ting Shen Y., Wen Lu P. The development of kinetic façade units with BIM-based active control system for the adaptive building energy performance service // 21st International Conference of the Association for Computer-Aided Architectural Design Research in Asia CAADRIA 2016. 2016. Pp. 517-526.
- 11. Hyoungsub K., Mohammad R., Wei Y. Parametric BIM-based Energy Simulation for Buildings with Complex Kinetic Façades // eCAADe 33. 2015. Pp. 657-664.
- 12. Baker N. Modelling and Analysis of Daylight, Solar Heat Gains and Thermal Losses to Inform the Early Stage of the Architectural Process. 2017.
- 13. Seghier T.E., Wah L.Y., Ahmad M.H., Samuel W.O. Building Envelope Thermal Performance Assessment Using Visual Programming and BIM, based on ETTV requirement of Green Mark and GreenRE // INTERNATIONAL JOURNAL OF BUILT ENVIRONMENT AND SUSTAINABILITY. 2017. Vol. 4. No. 3. Pp. 227-235.
- 14. Gabr M., Mekawy M. BIM-based analysis and evaluation of the integration of transparent solar panels in existing buildings facades: Case of Educational buildings // Conference Paper: Sustainable development and the built environment. 2017.
- 15. Kim B., Lee Y. Genetic algorithms for balancing multiple variables in design practice [Электронный ресурс]. URL: https://www.researchgate.net/publication/319262706\_ Genetic\_algorithms\_for\_balancing\_multiple\_variables\_in\_design\_practice (дата обращения: 30.04.2018).
- 16. Renev I. Computer-aided conceptual design of building systems. Linking design software and ideas generation techniques [Электронный ресурс]. Системные требования: Adobe Acrobat Reader. URL: https://www.researchgate.net/profile/ Ivan\_Renev/publication/323756495\_Computer-aided\_conceptual\_design\_of\_ building\_systems\_Linking\_design\_software\_and\_ideas\_generation\_techniques/links/ 5aa93d0fa6fdccd3b9b95889/Computer-aided-conceptual-design-of-building-systems-Linking-design-software-and-ideas-generation-techniques.pdf (дата обращения: 30.04.2018).
- 17. Korqa N. GENERATIVE DESIGN FOR BIM. Its Influence in the Design Process. 2015. P. 30.
- 18. Grijalva K. Associative Design for Building Envelopes. Sun Control and Shading Devices. 2012. P. 50.
- 19. Mcginley T., Fong D. DESIGNGHOSTS: Mapping occupant behaviour in BIM // 20th International Conference of the Association for Computer-Aided Architectural Design Research in Asia CAADRIA 2015. 2015. Pp. 365-374.
- 20. Feist S., Barreto G., Ferreira B., Leitão A.M. Portable Generative Design for Building Information Modelling // Conference: 21st International Conference on Computer Aided Architectural Design Research in Asia (CAADRIA 2016 Conference). 2016. Pp. 147-156.
- 21. Stauch F. Untersuchung der parametrischen Modellierung von Bogenbrücken aus Beton mit Dynamo und Revit. 2016.
- 22. Nitschke C. Die Umsetzung von BIM im Ingenieurbau anhand von Brückenmodellen. 2015.
- 23. Мусиенко Ю.А. Использование продукции Autodesk и Dynamo в тоннелестроении // Новые горизонты – 2017: сборник материалов Белорусско-Китайского молодежного инновационного форума, 2-3 ноября 2017 г.: в 2 т. – Минск: БНТУ, 2017. – Т. 1. – С. 92-95.
- 24. Ninic J., Koch C., Tizani W. Parametric information modelling of mechanised tunnelling projects for multi-level decision support // 24th EG-ICE International Workshop on Computing in Engineering. 2017. Pp. 228-238.
- 25. Ninic J., Koch C. Parametric multi-level tunnel modelling for design support and numerical analysis // EURO:TUN 2017 – IV International Conference on Computational. 2017.
- 26. Oliva A., Garlock R.B., Sekhar N., Tsiamis M. Closing gaps in commercial software to solve structural engineering issues // CTBUH Journal. 2017. Pp. 34-35.
- 27. Monteiro A. Visual programming language for creating BIM models with level of development 400 // BIM International Conference 2016. 2016.
- 28. Janssen P. Parametric BIM workflows // 20th International Conference of the Association for Computer-Aided Architectural Design Research in Asia CAADRIA 2015. 2015. Pp. 437-446.
- 29. Chen S.Y., Lok K.F., Jeng T.S. Smart BIM object for design intelligence // 21st International Conference of the Association for Computer-Aided Architectural Design Research in Asia CAADRIA 2016. 2016. Pp. 457-466.
- 30. Das S., Day C., Dewberry M., Toulkeridou V., Hauck A. Automated Service Core Generator in Autodesk Dynamo // eCAADe 34. 2016. Pp. 217-226.
- 31. Touloupaki E., Theodosiou T. Performance Simulation Integrated in Parametric 3D Modeling as a Method for Early Stage Design Optimization-A Review // Energies. 2017. No. 10(5). Pp. 637.
- 32. Пузан А.С. Разработка пространственной параметризованной модели высотной кирпичной дымовой трубы в программном комплексе Autodesk Revit с надстройкой Dynamo // Современные методы расчетов и обследований железобетонных и каменных конструкций: материалы 72-й студенческой научнотехнической конференции, 13 мая 2016 г. 2016. С. 52-55.
- 33. Томашевський А.В., Люльченко Є.В. Методика моделювання геодезичного купола в Autodesk Revit та передачі моделі в ПК ЛІРА-САПР // Вісник Одеської державної академії будівництва та архітектури. 2017. № 67. С. 65-70.

# **Pertceva Anastasiia Evgenevna**

Peter the great St. Petersburg polytechnic university, Saint Petersburg, Russia E-mail: Pertceva7@gmail.com

# **Khizhnyak Nikita Sergeevich**

Peter the great St. Petersburg polytechnic university, Saint Petersburg, Russia E-mail: nikhizh@gmail.com

# **Radaev Anton Evgenievich**

Peter the great St. Petersburg polytechnic university, Saint Petersburg, Russia E-mail: tw-inc@yandex.ru

# **Algorithm of designing complex shape construction using automation tools (by example of Autodesk Revit, Autodesk AutoCAD and Dynamo)**

**Abstract.** The process of "flat" design fell into the background, giving way to new technologies and opportunities. Today, it is impossible to imagine a high-level designing without using technologies such as BIM (Building Information Modeling). The principles of information modeling allow you to increase the speed of the project work and not affect the quality of project.

Modern software allows not only to build a 3Dl model, but also fill it with all sorts of information about all elements of the project.

A very important issue to be considered in the publication is why BIM technologies are needed for modern Russian design companies.

The authors conducted a review and analysis of software tools in the field of building design, providing the possibility of automating the creation of individual elements. Also the article describes a general algorithm for creating elements of complex structures using automation tools as part of software environments for building design. The algorithm is described on the example of designing a pedestrian bridge with an arched construction of the transition. Autodesk Revit PC and special add-on Dynamo are used for work.

This algorithm saves design time, and therefore saves and financial costs. The design process is becoming fast and convenient.

**Keywords:** Autodesk Revit; Autodesk AutoCAD; Dynamo; Building Information Modeling; planning; architecture; BIM-modeling

## **REFERENCES**

- 1. Pertseva A.E., Volkova A.A., Khizhniak N.S., Astafeva N.S. (2017). Features of the introduction of BIM-technology in domestic organizations. *Naukovedenie*, [online] 6(9). Available at: https://naukovedenie.ru/PDF/58EVN617.pdf (in Russian).
- 2. Caetano I., Leitão A. (2016). Using Processing with Architectural 3D Modelling. *eCAADe*, 34, рp. 405-412.
- 3. Basman A., Church L., Klokmose C., Clark C. (2016). Software and How it Lives On – Embedding Live Programs in the World Around Them. *Proceedings of the 27th Annual Psychology of Programming Interest Group Workshop*, рp. 156-167.
- 4. Bonduel M. (2016). BIM workflow for mechanical ventilation design. Object-Based Modeling with Autodesk Revit.
- 5. Wahbeh W. (2017). Building skins, parametric design tools and BIM platforms. *Conference Proceedings of the 12th Conference of Advanced Building Skins*, рр. 1104- 1111.
- 6. Aguiar R., Cardoso C., Leitão A. (2017). Algorithmic Design and Analysis Fusing Disciplines. *Acadia 2017: Disciplines & Disruption*, pp. 28-37. ISBN 978-0-692- 96506-1.
- 7. Braasch E. (2016). The feasibility of 'building performance sketching' within the building design process.
- 8. Kopka W. (2016). Zintegrowane modelowanie i analizy w BIM z wykorzystaniem Dynamo. *MECHANIK*, рр. 734-735.
- 9. Hambleton D., Elissa Ross E., Cappadocia C. (2018). Beyond the model: toward a unified framework for geometry creation, visualization, interaction and iteration. [online] Available at: https://www.researchgate.net/publication/319679757\_ Beyond the model toward a unified framework for geometry creation visualizati on interaction and iteration [Accessed 30.04.2018].
- 10. Ting Shen Y., Wen Lu P. (2016). The development of kinetic façade units with BIMbased active control system for the adaptive building energy performance service. *21st International CAADRIA 2016*, рр. 517-526.
- 11. Hyoungsub K., Mohammad R., Wei Y. (2015). Parametric BIM-based Energy Simulation for Buildings with Complex Kinetic Façades. *eCAADe*, 33, рр. 657-664.
- 12. Baker N. (2017). Modelling and Analysis of Daylight, Solar Heat Gains and Thermal Losses to Inform the Early Stage of the Architectural Process.
- 13. Seghier T.E., Wah L.Y., Ahmad M.H., Samuel W.O. (2017). Building Envelope Thermal Performance Assessment Using Visual Programming and BIM, based on ETTV requirement of Green Mark and GreenRE. *International journal of built environment and sustainability*, 3(4), рp. 227-235.
- 14. Gabr M., Mekawy M. (2017). BIM-based analysis and evaluation of the integration of transparent solar panels in existing buildings facades: Case of Educational buildings // *Conference Paper: Sustainable development and the built environment*.
- 15. Kim B., Lee Y. (2018). Genetic algorithms for balancing multiple variables in design practice. [online] Available at: https://www.researchgate.net/publication/319262706\_ Genetic algorithms for balancing multiple variables in design practice [Accessed] 30.04.2018].
- 16. Renev I. (2018). Computer-aided conceptual design of building systems. Linking design software and ideas generation techniques. [online] Available at: https://www.researchgate.net/profile/Ivan\_Renev/publication/323756495\_Computeraided conceptual design of building systems Linking design software and ideas generation\_techniques/links/5aa93d0fa6fdccd3b9b95889/Computer-aided-conceptualdesign-of-building-systems-Linking-design-software-and-ideas-generationtechniques.pdf [Accessed 30.04.2018].
- 17. Korqa N. (2015). *Generative design for BIM. Its Influence in the Design Process*. р. 30.
- 18. Grijalva K. (2012). *Associative Design for Building Envelopes. Sun Control and Shading Devices*. р. 50.
- 19. Mcginley T., Fong D. (2015). Designghosts: Mapping occupant behaviour in BIM // *20th CAADRIA 2015*, рp. 365-374.
- 20. Feist S., Barreto G., Ferreira B., Leitão A.M. (2016). Portable Generative Design for Building Information Modelling. *CAADRIA 2016*, рp. 147-156.
- 21. Stauch F. (2016). Untersuchung der parametrischen Modellierung von Bogenbrücken aus Beton mit Dynamo und Revit.
- 22. Nitschke C. (2015). Die Umsetzung von BIM im Ingenieurbau anhand von Brückenmodellen.
- 23. Мусиенко Ю.А. (2017). Ispolzovanie produktsii Autodesk i Dynamo v tonnelestroenii. [*Use of Autodesk and Dynamo products in tunnel construction*.] Minsk: BNTU, pp. 92- 95.
- 24. Ninic J., Koch C., Tizani W. (2017). Parametric information modelling of mechanised tunnelling projects for multi-level decision support. *24th EG-ICE International Workshop on Computing in Engineering*, рp. 228-238.
- 25. Ninic J., Koch C. (2017). Parametric multi-level tunnel modelling for design support and numerical analysis. *EURO:TUN 2017 – IV International Conference on Computational*.
- 26. Oliva A., Garlock R.B., Sekhar N., Tsiamis M. (2017). Closing gaps in commercial software to solve structural engineering issues. *CTBUH Journal*, рр. 34-35.
- 27. Monteiro A. (2016). Visual programming language for creating BIM models with level of development 400. *BIM International Conference 2016*.
- 28. Janssen P. (2015). Parametric BIM workflows. *CAADRIA 2015*, рр. 437-446.
- 29. Chen S.Y., Lok K.F., Jeng T.S. (2016). Smart BIM object for design intelligence. *CAADRIA 2016*, рр. 457-466.
- 30. Das S., Day C., Dewberry M., Toulkeridou V., Hauck A. (2016). Automated Service Core Generator in Autodesk Dynamo. *eCAADe*, 34, рр. 217-226.
- 31. Touloupaki E., Theodosiou T. (2017). Performance Simulation Integrated in Parametric 3D Modeling as a Method for Early Stage Design Optimization-A Review. *Energies*, 10(5), рp. 637.
- 32. Puzan A.S. (2016). Development of a spatial parametrized model of a high-rise brick chimney in the software complex Autodesk Revit with the Dynamo add-on. *Modern methods of calculations and surveys of reinforced concrete and stone structures*, рр. 52-55. (in Russian).
- 33. Tomashevskii A.V., Liulchenko Є.V. (2017). The technique of modeling a geodetic dome in Autodesk Revit and transmission models in a PC LIRA-SAPR. *News of the Odejko State Academy of Architecture and Architecture and Architecture*, 67, pp. 65- 70. (in Russian).